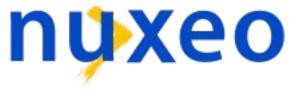

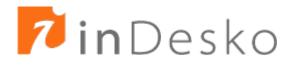

# Introduction to OpenOffice.org scripting features

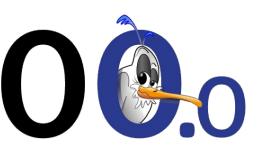

Laurent Godard

### Agenda

#### Context

- What is scripting ?
- Tools
  - What does OpenOffice.org provide ?
- Scripting OpenOffice.org
  - Presentation
  - Basic
  - Python

# Scripting

- Possibility to pilot OpenOffice.org elements for our own needs
- Access its API/features by code
- This can be done
  - From a code inside OpenOffice.org : macros
  - From outside OpenOffice.org : connection line
    - ooffice "-accept=socket,host=localhost,port=2002;urp;"
    - setup.xcu <prop oor:name="ooSetupConnectionURL">
    - Network connection on localhost and even network
  - From components deployed at OOo level : Add-ons
- Once a connection is set up, scripting is almost the same

### Context and definitions

- Many languages
  - Java, C++, COM (VB, delphi), .Net, ...
- Language uses OOo API via UNO bridges

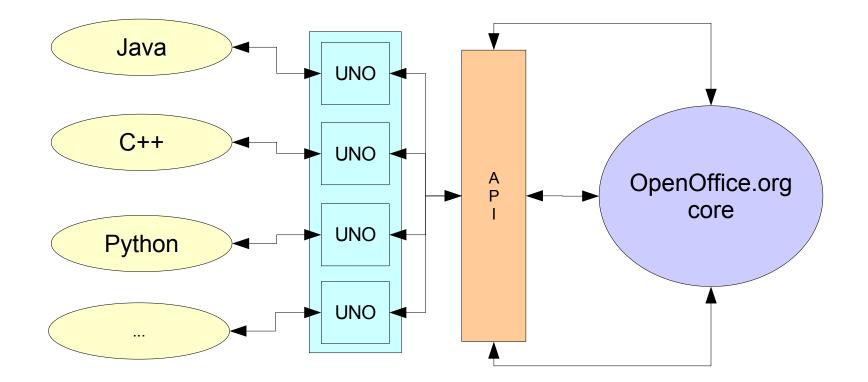

### Definitions

- API : Application Programming Interface
  - Access to objects, properties and methods of OOo core
  - No need to know OOo source code but only the API it exposes
- SDK : Software Development Kit
  - Toolbox dedicated to developers to use OpenOffice.org
     API and build their programs
- UNO : Universal Network Object
  - Description of objects that allow to communicate with API no matter the localization of objects
  - The bridges for different languages allow its use in heterogeneous environments

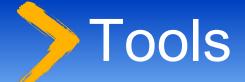

### • IDE

- Integrated development environment
- OOo dialog builder graphical tool
- SDK
  - What does it contains as documentation ?
  - How to browse it ?
- Helpers
  - What are the coding facilities introduced in scripting languages ?
  - Useful developments by community

### Macro management

• Hierarchical organization

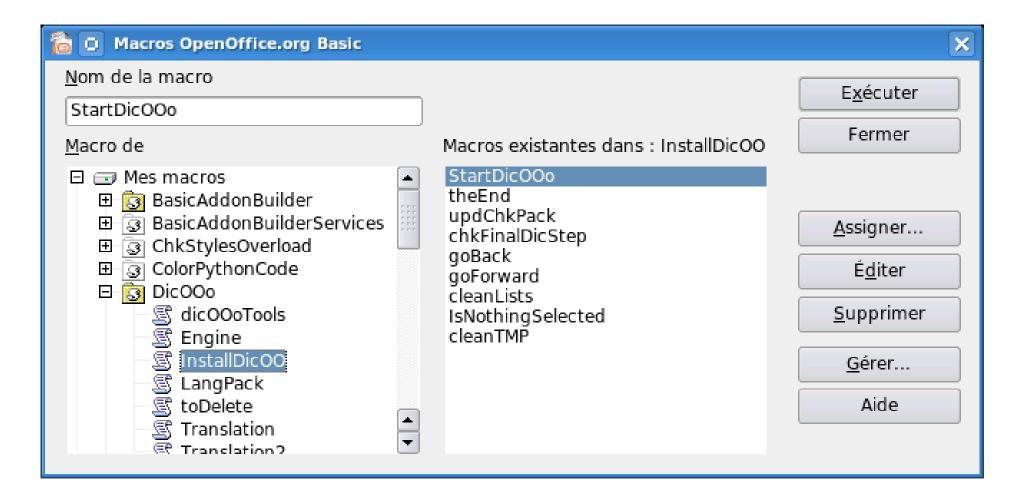

# The basic IDE – code

- Syntax coloration
- Step by step debugging tool
- Call stack
- Variable values and object explorer

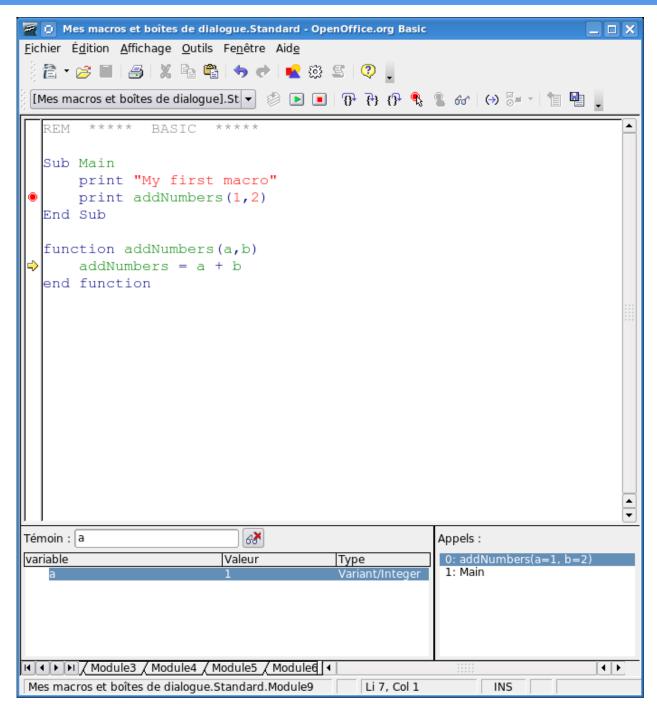

### The basic IDE – dialogs

#### • Build your own dialogs with integrated tools

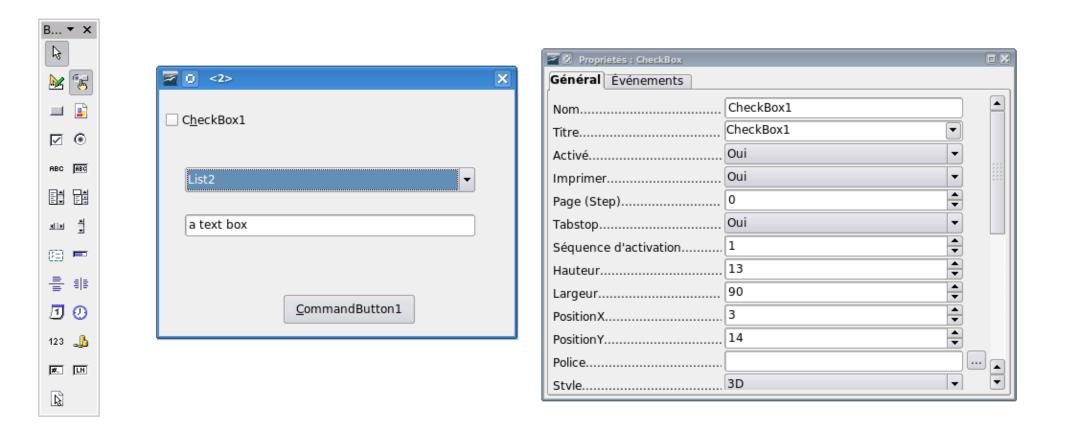

### Complex dialogs

#### 🗎 💿 DicOOo - 1.6.1

|                                            |                      | Spelling checker dictionaries                                                        |
|--------------------------------------------|----------------------|--------------------------------------------------------------------------------------|
| Français (Belgium)<br>Français (France)    |                      | You can select more than one language by<br>pressing and holding down the [Ctrl] key |
| Français (Luxembourg)<br>Français (Monaco) |                      | Press 'Next' to process hyphenation                                                  |
| Français (Switzerland)                     | 20                   |                                                                                      |
|                                            | <u>Steps</u>         | IblStepTitle<br>IblStepDescription                                                   |
|                                            | 1. Introduction      |                                                                                      |
|                                            | 2. Library selection | <u>P</u> ackage title                                                                |
|                                            | 3. General options   |                                                                                      |
|                                            |                      | Tra <u>n</u> slate                                                                   |
| Cancel (c) Laurent                         |                      | Package <u>d</u> escription                                                          |
| Cancel (c) Laurent                         |                      |                                                                                      |
|                                            |                      |                                                                                      |
|                                            |                      | Translate                                                                            |
|                                            | ?                    | < <u>B</u> ackward <u>Forward</u> > Finish Cancel                                    |
|                                            |                      | Paolo Mantovar                                                                       |

# IDE for other languages

|            | X 🖸 BeanShell Debug Window: \${\$SYSBINDIR/bootstraprc::BaseInstallation}/shar 💶 🗆 🗙                                                                                                    |
|------------|----------------------------------------------------------------------------------------------------|
|            | 1 // Hello World in BeanShell<br>2 import com.sun.star.uno.UnoRuntime;<br>3 import com sun star.taxt XTaxtDocument;                                                                                        |
|            | 3 import com.sun.star.text.XTextDocument;<br>4 import com.sun.star.text.XText;                                                                                                    |
|            | 5 import.com.sun.star.text.XTextRange;                                                                                                    |
|            | <ul> <li>// get the document from the scripting context which is made available to all</li> <li>// scripts</li> <li>ODoc = XSCRIPTCONTEXT.getDocument();</li> </ul>                                        |
|            | <pre>10 //get the XTextDocument interface<br/>11 xTextDoc = (XTextDocument) UnoRuntime.queryInterface(XTextDocument.class,oDoc);<br/>12 //get the XText interface<br/>13 xText = xTextDoc.getText();</pre> |
|            | <ul> <li>14 // get an (empty) XTextRange at the end of the document</li> <li>15 xTextRange = xText.getEnd();</li> <li>16 // set the string</li> </ul>                                                      |
| Javascript | <pre>17 xTextRange.setString( "Hello World (in BeanShell)" ); 18</pre>                                                                                                    |
| Beanshell  |                                                                                                    |
|            | Python, we have to use an external ID                                                                                                    |
| and import | the code into OOo                                                                                                    |

Run

Clear

Close

Save

### First Macro

Hello Message

```
sub HelloMessage
aName = inputBox("What is your name ?")
msgbox "Hello " + aName
end sub
```

- No OOo interaction
- Basic language compliant

# Going deeper

- Need to access OOo objects to create business helpers inside the office suite
- Where to find them ?
  - The SDK provides many documentation on the API
  - Developers guide
- Related OpenOffice.org projects
  - http://extensions.openoffice.org
  - http://api.openoffice.org
  - http://udk.openoffice.org
  - http://framework.openoffice.org

### The SDK (OOoBasic Use)

- A deployable archive
  - http://api.openoffice.org
  - around 30 Mb (100 Mb installed)
  - In english
  - IDL reference
  - Developers guide
  - Examples
  - OpenDocument and OpenOffice.org 1.x file specification
  - Building tools and Java/C++ reference (not needed for basic)

Laurent Godard - Igodard@indesko.com

# IDL Reference

- Synthetic information
  - For a given service and interface, enumerates all properties and methods it offers
  - Some comment lines on each
  - Hyperlink navigation allowing exploration of returned types
- Index and navigation pages
  - Alphabetical
  - Hyperlink navigation allowing deep exploration
  - Hyperlinks between IDL reference ans developers guide
- Ideal for finding its way in the API

# IDL Reference (II)

| NESTED SE<br>MODULES     | ERVICES | SINGLETONS                              | INTERFACES                             | STRUCTS                                     | EXCEPTIONS    | ENUMS     | TYPEDEFS      | CONSTANT<br>GROUPS                 |
|--------------------------|---------|-----------------------------------------|----------------------------------------|---------------------------------------------|---------------|-----------|---------------|------------------------------------|
| :: com :: sun :: s       | star :: | text :: text                            | tfield ::                              |                                             |               |           |               |                                    |
| module docinfo           |         |                                         |                                        |                                             |               |           |               |                                    |
|                          |         |                                         |                                        |                                             |               |           |               |                                    |
|                          |         |                                         |                                        |                                             |               |           |               |                                    |
| Services                 |         |                                         |                                        |                                             |               |           |               |                                    |
| Services<br>ChangeAuthor |         | specifi<br>last ch                      |                                        | a text field                                | that provides | s informa | tion about th | e author of the                    |
|                          |         | last ch<br>specifi                      | ange.                                  | a text field                                | that provides |           |               | e author of the<br>e date and time |
| ChangeAuthor             |         | last ch<br>specifi<br>the do<br>specifi | ange.<br>ies service of<br>ocument was | a text field<br>last change<br>a text field | that provides | s informa | tion about th |                                    |

### Developers Guide

- Full documentation on UNO and API
  - more than 1000 pages
  - HTML or PDF
- Cross hyperlink reference to IDL
- Numerous code examples (Java) and UML diagrams

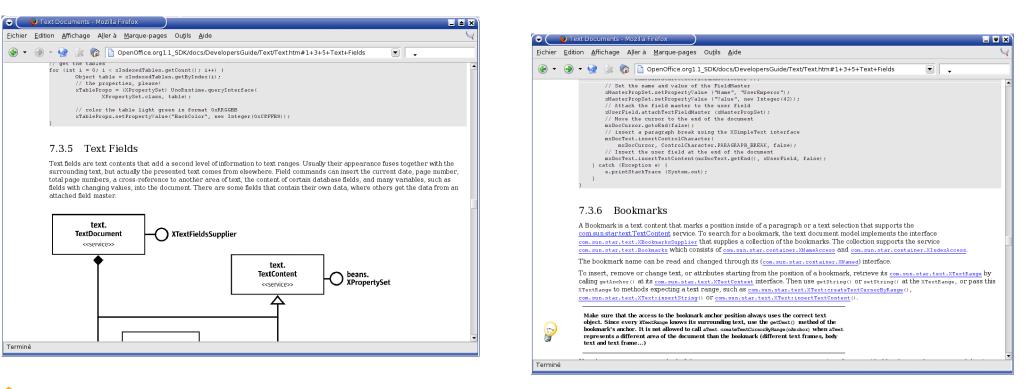

### OOoBasic coding simplifications

- ThisComponent, StarDesktop
- CreateUNOService, CreateUNOStruct
- ConvertToURL, convertFromURL
- Get and set methods are binded to properties in read and write mode
  - setString, getString methods to String property
- Collections are translated to arrays
  - getByIndex method calls not needed anymore
- Structures and named constant recognized
  - com.sun.star.beans.PropertyValue
- Introspection : dbg\_methods, dbg\_properties

### Xray - OOoBasic

#### Navigate recursively into the API, plugged to the

IDL

| 🔄 🖸 Xray Rev 4.0                                                                                                    |                                                                                                    |                                                                                                    | ×                                                                                                    |
|----------------------------------------------------------------------------------------------------|----------------------------------------------------------------------------------------------------|----------------------------------------------------------------------------------------------------|----------------------------------------------------------------------------------------------------|
| Afficher<br>Propriétés OPropriétés <u>A</u> -Z<br>Méthodes Méthodes A- <u>Z</u><br>Services<br>Interfaces supportées                                                                                                    | Documen                                                                                                    | origine : SwXTextD<br>tation du SD <u>K</u><br>ropriété/méthode                                                                                                    | ocument<br>Fermer<br>Configuration                                                                                                    |
| Objet affiché <><br>Objet d'origine                                                                                                    | Vous pouvez sé                                                                                                    | lectionner et copier les                                                                                                    | lignes affichées                                                                                                    |
| TextTables (<br>TextFrames (<br>Bookmarks (<br>TextSections (<br>GraphicObjects (<br>EmbeddedObjects (<br>TextFields (<br>TextFieldMasters (<br>StyleFamilies (<br>ImplementationName (<br>SupportedServiceNames (<br>DrawPage (<br>DocumentIndexes (<br>PropertySetInfo ( | object<br>object<br>object<br>object<br>object<br>object<br>object<br>string<br>[]string<br>object<br>object<br>object<br>object | <pre>pseudo pseudo pseu</pre> | -prop, rea<br>-prop, rea<br>-prop, rea |
|                                                                                                    | obiost                                                                                                    | nsoudo                                                                                                    |                                                                                                    |

B. Marcelly

### XRay – SDK binding

| 🗳 📋 Interface XStyleFamiliesSupplier - Mo                                                                                                    | zilla Firefox                                                                             |   |  |  |  |
|----------------------------------------------------------------------------------------------------|-------------------------------------------------------------------------------------------|---|--|--|--|
| <u>Fichier Edition Affichage Allerà Ma</u>                                                                                                    | rque-pages Ou <u>t</u> ils Ai <u>d</u> e                                                  | 0 |  |  |  |
| 🔶 🗸 🖓 😪 🚱 🗋 file:///opt/openoffice.org2.0_sdk/docs/common/ref/com/sun/star/style/XSt 💌 🛇 OK 💽                                                                                              |                                                                                           |   |  |  |  |
| :: com :: sun :: star :: style ::                                                                                                    |                                                                                           |   |  |  |  |
| interface XStyleFamiliesSupplier                                                                                                    |                                                                                           |   |  |  |  |
| Description<br>This interface provides access to the style families within the container document.<br>Developers Guide<br>8.4.1 Spreadsheet Documents - Overall Document Features - Styles |                                                                                           |   |  |  |  |
| Methods' Summary                                                                                                    | This method returns the collection of style families available in the container document. |   |  |  |  |
| Methods' Details                                                                                                    |                                                                                           |   |  |  |  |
| getStyleFamilies ::com::sun::star::container::XNameAccess getStyleFamilies();                                                                                                    |                                                                                           |   |  |  |  |
| Description This method returns the collection of style families available in the container document. See also StyleFamilies                                                               |                                                                                           |   |  |  |  |
| Terminé                                                                                                    |                                                                                           |   |  |  |  |

#### http://www.ooomacros.org/dev.php#101416

### First OOo API use

#### Convert a document to PDF

```
sub DocumentToPDF(source, destination)
```

```
sourceURL = convertToURL(source)
sourceDoc = StarDesktop.loadComponentFromURL(sourceURL, "_blank", _
0, Array())
```

```
destinationURL = convertToURL(destination)
dim args(0) as new com.sun.star.beans.PropertyValue
args(0).Name = "FilterName"
args(0).Value = "writer_pdf_export"
```

```
sourceDoc.storeToURL(destinationURL,args())
```

```
sourceDoc.close(False)
```

end sub

### Packaging as addon

- Can be distributed inside a document but then not integrated to OOo
- Definition of an addon
  - A deployable set of code containing information on its availability and access in OpenOffice.org in a standalone file
  - Compressed file containing code, resources and configuration – a new filename extension defined : oxt (OOo 2.0.4)
  - Developers guide chapter 4
- Paolo's previous year presentation
  - http://marketing.openoffice.org/ooocon2005/presentations/thursday\_d4.pdf

### addons.xcu

- OOo GUI integration
- XML file containing the toolbar and menu layout of the packaged code
- Defines icons resources
- Titles and Translations
- Associates code to be launched to each interface elements
  - Toolbar
  - Main menu and submenus
  - Tools > Addons submenu
  - Help menu
- Addon tool http://www.ooomacros.org/dev.php#101618

### Addon tool

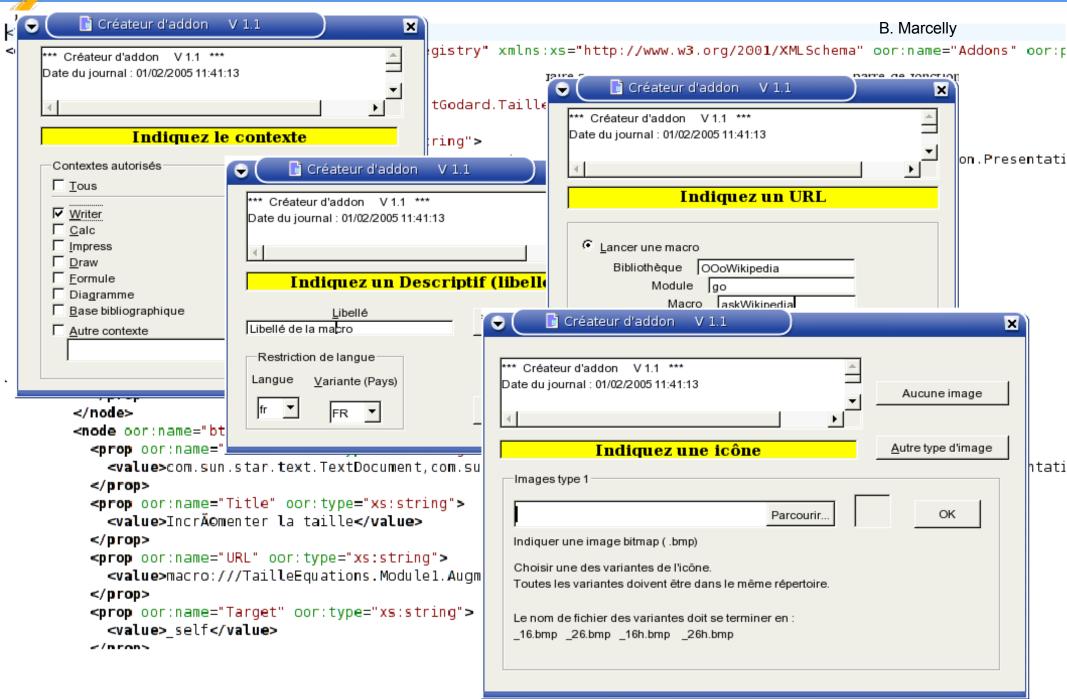

# Deploy to user

- Using command line tool unopkg (OOo closed)
  - <ooo>/program/unopkg
- Package manager
  - Tools > Package manager
- To all users in *share* directory or only at *user* level
  - OOo installation directory share/uno\_packages
    - OpenOffice.org Packages
  - OOo user directory user/uno\_packages
    - My Packages

### Deploy to user

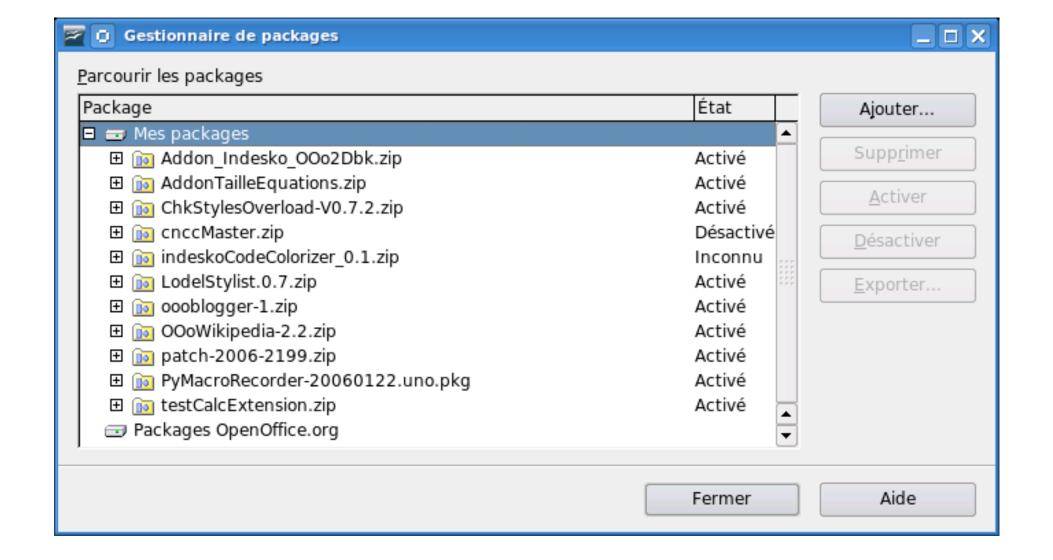

### Access with command lines

- Macros can be accessed by launching a command line
- Example : automatically export a file to PDF

soffice 'macro:///myLibrary.module.DocumentToPDF ("/home/lgodard/source.odt", "/home/lgodard/result.pdf")'

# PyUNO

- Python bridge to OOo API
  - Use for macros
  - Use for external/remote scripting
  - Deployable as addons
- Code simplifications similar to OOoBasic ones
- Object oriented so that we can create our own services
  - By overloading existing ones
  - Creating a totally new (defining a new IDL)
- Simple as OOoBasic, powerful as Java ;)
- See Paolo's Mantovani examples
  - http://www.paolo-mantovani.org/

### Python example

HelloWorld python script as a macro

```
def HelloWorldPython( ):
    """Prints the string 'Hello World(in Python)' into the current document"""
#get the doc from the scripting context which is made available to all scripts
    model = XSCRIPTCONTEXT.getDocument()
#get the XText interface
    text = model.Text
#create an XTextRange at the end of the document
    tRange = text.End
#and set the string
    tRange.String = "Hello World (in Python)"
    return None
```

# PyXRAY

- All written in pyUNo using OOo graphical toolkit
- Points to the SDK offline and online
- http://www.indesko.com/sites/en/downloads/pyxray\_\_\_a\_tool\_for/view
- Under development, need feed back

from pyXray import XrayBox

desktop = smgr.createInstanceWithContext( "com.sun.star.frame.Desktop",ctx)
XrayBox(ctx,desktop)

# access the current writer document model = desktop.getCurrentComponent() XrayBox(ctx,model)

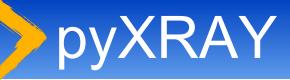

| 🔤 🛈 pyXray - 0.6 beta                                                                                                    |                                                                                                    |                                                             |
|----------------------------------------------------------------------------------------------------|----------------------------------------------------------------------------------------------------|-------------------------------------------------------------|
| <ul> <li>Afficher</li> <li>Propriétés</li> <li>Méthodes</li> <li>Services</li> <li>Interfaces supportées</li> <li>Listeners supportés</li> </ul> | SwXStyleFamilies           Documentation du SDK           Xray sur la sélection           Vous pouvez sélectionner et componente de la sélection                | CinDesko<br>Laurent Godard<br>Igodard@indesko.com<br>Fermer |
| Objet affiché Origine.StyleFamilies                                                                                                    |                                                                                                    | ▼                                                           |
| Count                                                                                                    | Détail de la                                                                                                    | sélection                                                   |
| ElementType<br>ImplementationId<br>ImplementationName<br>StyleLoaderOptions<br>SupportedServiceNames<br>Types                                    | ElementNames<br>[]string<br>readonly<br>Valeur :<br>0<br>CharacterStyles<br>1<br>ParagraphStyles<br>2<br>FrameStyles<br>3<br>PageStyles<br>4<br>NumberingStyles |                                                             |

### Python for remotely driving OOo

- Open OOo in listen mode
  - Command line
    - <OOo>/program/soffice "-accept=socket,host=localhost,port=2002;urp;"
  - Every time
    - Configuration file <Ooo>/share/registry/data/org/openoffice/Setup.xcu
       <prop oor:name="ooSetupConnectionURL" oor:type="xs:string"></prop>
       </prop>
  - Host & port allow remote scripting
- eg:oooconv
  - A converter farm on an intranet (XML-RPC and asynchronous using twisted framework)
  - http://svn.nuxeo.org/trac/pub/browser/OOo/oooconv

### Example : doctests

• http://blogs.nuxeo.com/sections/blogs/laurent\_godard/2006\_04\_13\_testing-pyuno-programs-with-doctests

import doctest import sys

def oooTesting(): r""" Let's define the listening host we have to reach and the port ...

>>> HOST = 'localhost' >>> PORT = 11111

We now call out helper connecting class:

>>> ooo = OOoTools(HOST, PORT) >>> ctx = ooo.ctx >>> desktop = ooo.desktop

So, we are now connected to the listen OpenOffice.org instance

We now start with Calc manipulations by creating a blank spreadsheet file

>>> doc = desktop.loadComponentFromURL("private:factory/scalc",'\_blank',0,())

We can verfiy that this new document is really a spreadsheet by checking the supported OOo service:

>>> doc.supportsService("com.sun.star.sheet.SpreadsheetDocument") True

The new Calc documents opens on a new blank activesheet we retreive We also verify that this objetc is really a spreadsheet by checking the relevant supported services.

```
>>> sheet = doc.CurrentController.ActiveSheet
>>> sheet.supportsService("com.sun.star.sheet.Spreadsheet")
True
```

# Using UNO services

- Overload existing services
- Creating your own IDL
  - Define your own service and callable methods
  - More advanced use but powerful

```
import uno
import unohelper
class EtatSyntheseJob( unohelper.Base, XJobExecutor ):
    def __init__(self, ctx):
    def trigger(self, args):
    # pythonloader looks for a static g_ImplementationHelper variable
    g_ImplementationHelper variable
```

# PyUNO needs you

- Version 2.3.5
  - Following python versions would be great
- Need an editor or at least a binding
- Enhance addon management allowing several .py files in the extension file
- Use pyUNO to create more and more Extensions
- Extension project
  - http://wiki.services.openoffice.org/wiki/Extensions\_development\_python
  - More helpers
  - More documentation & feedback

### Conclusion

- Create your daily business programs or helpers by implementing scripting Extensions
- A lot of tools and documentation available
- Extensions project and scripting framework
  - Helps you starting http://wiki.services.openoffice.org/wiki/Extensions
  - Distribute your useful tools, feel free to contribute
    - dev@extensions.openoffice.org
  - A download site is being setup (any help ?)
- Tracks to follow at OOoCon 2006
  - Eq: Development track on wednesday afternoon (Juergen Schmidt about extensions infrastructure and Cedric Bosdonnat about URE for going further)

Laurent Godard - Igodard@indesko.com

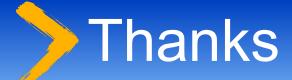

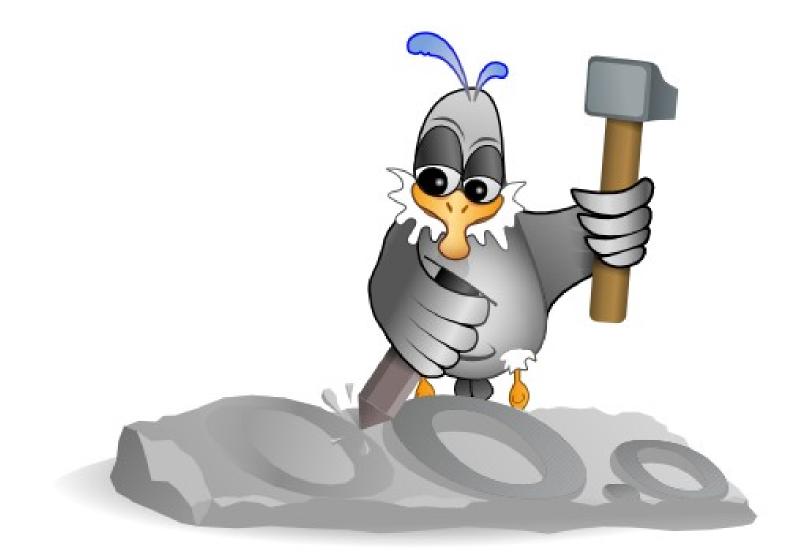

Laurent Godard - Igodard@indesko.com